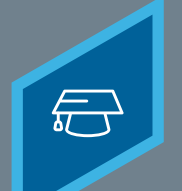

Learning Fundamentals - System Administrator Training

Approval workflows determine who approves training that requires registration approval before it can be launched from a user's transcript and the order of those approvals. The default system approval workflow is as follows:

*Approver > Cost Center Approver > Manager > Manager's Approver > Manager's Cost Center Approver > Manager's Manager, etc.*

If your current system does not have an approver, then the approver is skipped, and it goes to the next person in the chain.

To create a custom **Approval Workflow Template** navigate to: **ADMIN** > **TOOLS** > **LEARNING** > **LEARNING PREFERENCES** > **DEFAULT APPROVAL WORKFLOW TEMPLATES**

### Select **Create New Approval Template** Give the template a **name**

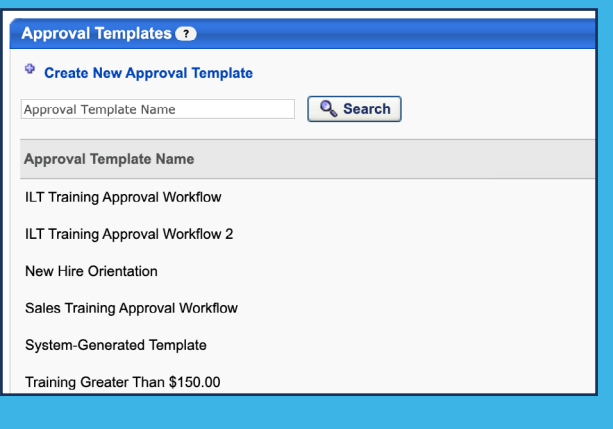

# **1 2**

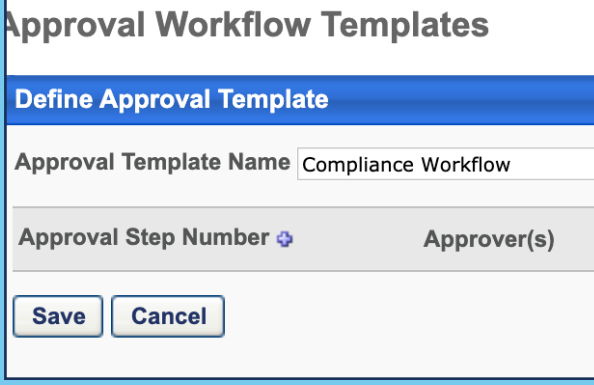

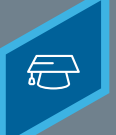

## **CREATING APPROVAL WORKFLOWS**

Learning Fundamentals - System Administrator Training

# **3 4**

Select the **+** next to the Approval Step Number

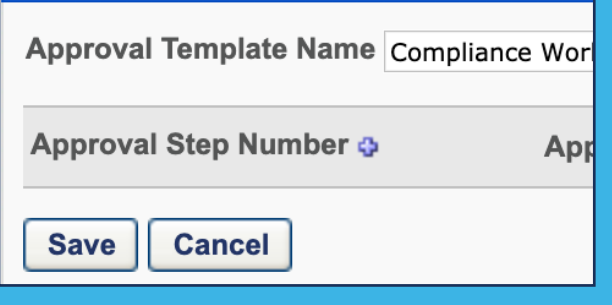

From the dropdown select an **Employee Relationship**, **Users** or **Organizational Units** to fit the Approver role

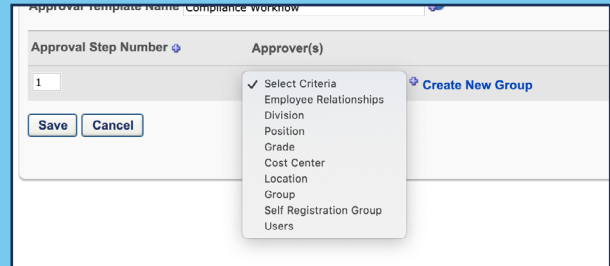

# **5 6**

### Select the **+** again to create additional approval steps

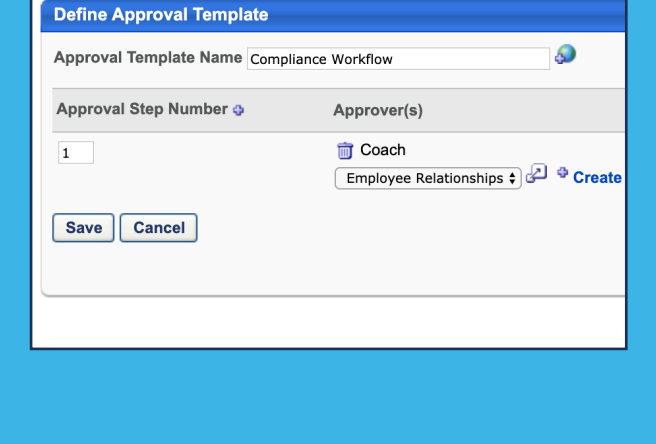

### Select **Save**

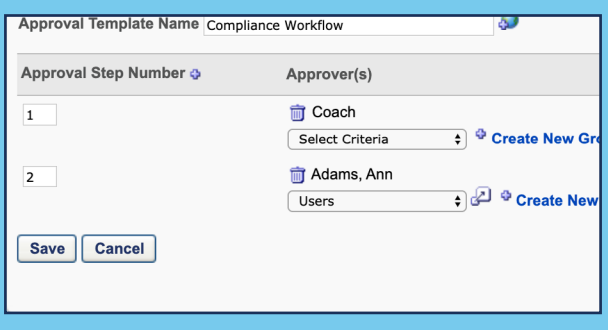

The newly created Approval Workflow Template can be set to a training using the Approval Workflows tab in the Course Catalog. On the General tab, set the Required Training Approvals to the desired number of approvals necessary.

## **Cornerstone** university © 2019 Cornerstone OnDemand | [moreinfo@csod.com](mailto:moreinfo%40csod.com?subject=) | 888-365-CSOD